# Bulletin

Indexing Society of Canada Société canadienne d'indexation Volume 34, Number 1, Spring 2012 • Since 1977 Depuis 1977 • Printemps 2012, Volume 34, Numéro 1

ISSN: 1914-3192

#### **Table of Contents**

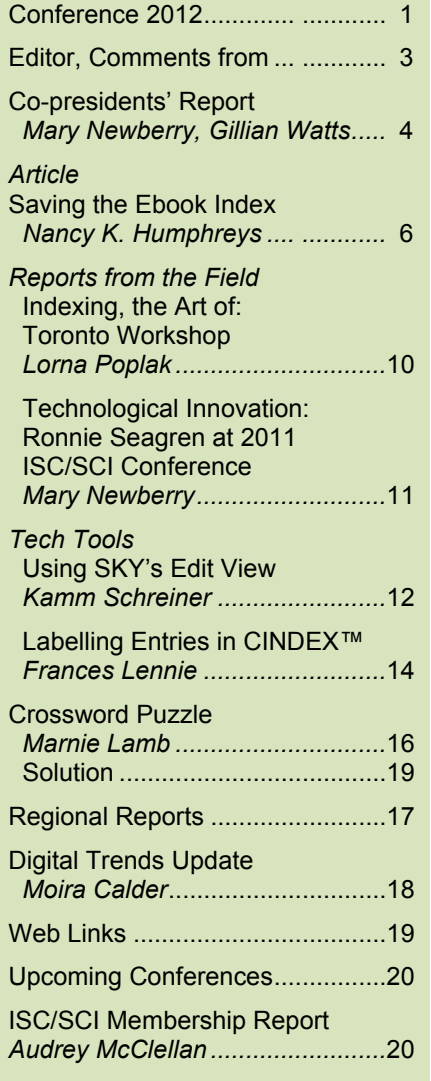

# Pointing to the Future: Indexing in the Digital Age

Indexing Society of Canada, Annual Conference University of Ottawa, May 31 and June 1, 2012

#### Société canadienne d'indexation, congrès annuel Université d'Ottawa, les 31 mai et 1er juin 2012

Wondering about the impact of e-books on your indexing future? We are pleased to announce that Jan Wright will give our conference keynote address, "E-book Indexes: The Devil Is in the Details." Jan will bring you up to speed on changes in the publishing industry and the important work of the International Digital Publishing Forum.

Vous vous demandez quel sera l'impact du livre numérique sur le travail des indexeurs? Nous vous annonçons avec plaisir que Jan Wright prononcera le discours liminaire intitulé « E-book Indexes: The Devil Is in the Details ». Jan fera le point sur les changements dans l'industrie de l'édition et sur le travail essentiel réalisé par l'International Digital Publishing Forum.

During the two-day conference, held on campus at the historic University of Ottawa, visit with friends and widen your network. Speakers include Noeline Bridge on names, Cheryl Landes on the future of indexing, Max McMaster on indexing a new edition of a work, and Marion Soublière on winning Government of Canada contracts. Other speakers offer insights into thesaurus standards, indexing images, and indexing awards.

Profitez de ce congrès de deux jours, tenu sur le campus de l'Université d'Ottawa, pour revoir vos amis et faire du réseautage. Au nombre des conférenciers figurent Noeline Bridge (sur l'indexation des noms), Cheryl Landes (sur le futur de l'indexation), Max McMaster (sur l'indexation d'une nouvelle édition d'un ouvrage) et Marion Soublière (sur l'obtention de contrats du gouvernement du Canada). D'autres conférenciers traiteront des normes relatives aux thésaurus, de l'indexation d'images et des prix attribués dans le domaine de l'indexation.

*(Continued on/suite page 3)*

#### **Indexing Society of Canada Société canadienne d'indexation**

ISC/SCI P.O. Box 664, Station P Toronto, ON, CAN M5S 2Y4

Web (English) [http://www.indexers.ca](http://www.indexers.ca/)

Web (français) <http://www.indexers.ca/accueil.html>

#### **ISC Executive/Officiers de la SCI**

Presidents/Présidentes [Mary Newberry,](mailto:mary.newberry@rogers.com?subject=ISC/SCI%20Co-president) [Gillian Watts](mailto:wattsbar@ca.inter.net?subject=ISC/SCI%20Co-president)

Vice-president/Vice-président [François Trahan](mailto:info@englishorfrench.com?subject=ISC/SCI%20Vice-president/Vice-président)

Past president/Présidente sortante [Vivien Cartmell](mailto:vcartmell@sasktel.net?subject=ISC/SCI%20Past%20President)

> Treasurer/Trésorièrer **[Merridy Cox Bradley](mailto:merridy@sympatico.ca?subject=ISC/SCI%20Treasurer/Trésorière)**

Membership secretary/ Secrétaire d'adhésions **[Audrey McClellan](mailto:amcclellan@shaw.ca?subject=ASC/SCI%20Membership%20secretary/Secrétaire%20d)** 

Editor, *Register of Indexers Available/* Réviseur, *Répertoire des indexeurs* [Brian Hogan](mailto:brian.hogan@cogeco.ca?subject=ISC/SCI%20Register%20of%20Indexers%20Available/Répertoire%20des%20indexeurs)

*Bulletin* Managing editor/Réviseuse, *Bulletin* [Moira Calder](mailto:m.calder@shaw.ca?subject=ISC/SCI%20Managing%20editor/Réviseuse,%20Bulletin)

International liaison/Liaison international [Ruth Pincoe](mailto:ruth@pincoe.com?subject=ISC/SCI%20International%20Liaison)

> Publicity/Publicité [Linda Lefler](mailto:lefler.mctaggart@ns.sympatico.ca?subject=ISC/SCI%20Publicity)

#### **Regional representations/ Représentants des regions**

British Columbia/Colombie-Britannique [Tia Leschke](mailto:indexer@tia-leschke.ca?subject=ISC/SCI%20British%20Columbia%20representative/Représentante,%20Colombie-Britannique)

> Prairies and Northern Canada/ Prairies et nord du Canada [Moira Calder](mailto:m.calder@shaw.ca?subject=ISC,%20Prairie%20and%20Northern%20Canada/Prairies%20et%20nord%20du%20Canada)

Central Canada/Centre du Canada [Chris Blackburn](mailto:cblackburn@rogers.com?subject=Central%20Canada/Centre%20du%20Canada)

Eastern Canada/Est du Canada **[Anna Olivier](mailto:info@athenaredaction.com?subject=ISC/SCI%20Eastern%20Canada%20representative/Représentante,%20est%20du%20Canada)** 

## Membership Renewal

Please remember, with the increased frequency of *The Indexer*, the grace period for renewing is shorter. To renew, please print out and fill in the form at one of the following links:

<http://www.indexers.ca/application.html> (Eng.)

<http://www.indexers.ca/applicationfr.html> (fr.)

Mail the form with your cheque to:

**The Membership Secretary, ISC/SCI P.O. Box 664, Station P Toronto, ON Canada M5S 2Y4**

*Important:* Please remember to add the ISC/SCI Membership Secretary to your list of people to contact when your details change.

> Audrey McClellan Membership Secretary

## Write for the Bulletin

Author guidelines: Submit unsolicited articles electronically in Word or rich text format (\*.rtf). Artwork should be in PDF format, and photographs in TIF or JPG format.

Please send submissions to Production Editor [Marnie Lamb.](mailto:lambmarnie@yahoo.ca?subject=ISC/SCI%20Bulletin)

## Advertise in the Bulletin

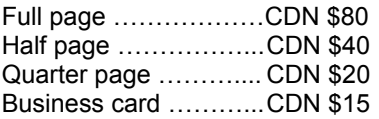

Please contact **[Bulletin](mailto:m.calder@shaw.ca?subject=ISC/SCI%20Bulletin%20advertising) Editor** for details.

## Join the ISC/SCI

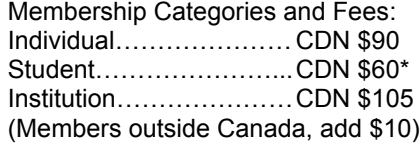

\*Student membership is available for full-time students only. Please inform ISC/SCI of your course name and institution.

For more membership information, please visit <http://www.indexers.ca/membership.html>

# Editor, comments from ...

I'm back. We all are. The team that brought you the most recent *Bulletin*—Gillian Watts, Chris Blackburn, Pietro Cammalleri, Marnie Lamb, François Trahan, and me—has signed on for a longer stint. We are aiming to put out six issues over the next two years. Thanks to all who have offered their skills and service.

For me it feels different this time around. When I was working on the previous issue, I was, in military and prison parlance—why did that analogy come to mind?—a short-termer. My goal was to get the issue out as quickly and efficiently as possible. Now that we've signed on for a longer stint, I find myself reflecting on what we currently do, what we need to do, and what we might be doing. I began, of course, by looking to continuity with the past. In mapping out what should be included, I have consulted past *Bulletin*s to see what was there. Marnie Lamb has picked up the challenge of creating crossword puzzles, a *Bulletin* tradition, in addition to serving as production editor. Not everything needs to be in every issue, of course. Our treasurer provides a full report annually and in between as needed. Right now she says that we're in the black, so no news is good news.

I included a section on web links because, again, that's part of the *Bulletin*'s history, but I found myself wondering if this is the best forum to share such information. Should we instead, say, use an aggregator site such as Delicious [\(www.delicious.com\)](http://www.delicious.com/) to share and comment on links that we find useful? Do we need both? We are in a period of transition in terms of technology, and many of us have one foot firmly planted in traditional media and the other, with varying degrees of firmness, in new media. This means that dropping conventional formats we're all familiar with might marginalize some people, and the last thing we want to do is drive a further wedge into the so-called digital divide.

Indexers' awareness of technology is reflected in this issue of the *Bulletin*, with Nancy Humphreys's article on e-books and a report by Mary Newberry on Ronnie Seagren's 2011 ISC/SCI conference presentation on technological innovation. But the issue of digital transition has arisen behind the scenes too. Should we stick with MS Word for layout so that we can pretty much guarantee a minimal learning curve for a new editor two years down the road? Or should we assume that an increasing number of indexers will be familiar with a program such as InDesign, which provides for embedded indexes, and forge ahead with software that facilitates design and layout and might also enable exporting and publication in multiple formats? These are questions that we have been asking.

The people working on e-book standards are asking us to re-imagine the index. Given the ongoing changes in technology, in all of our work we are being called to reflexively consider how we currently do things and how we might improve on them.

> *Moira Calder* Bulletin *Editor*

### Conference 2012/congress 2012 (cont'd from/suite de la page 1)

A banquet and reception will be held in the historic Munross Mansion, home to Le Cordon Bleu Ottawa Culinary Arts Institute and the restaurant Le Cordon Bleu Signatures. The restaurant's famous chefs will cater a private four-course dinner. The reception, which celebrates the release of Noeline Bridge's book on indexing names, is included with the conference registration. Banquet tickets are available for \$75, and only 70 tickets are available, so if you plan to attend, register early.

Un banquet et une réception seront donnés au manoir historique de Munross, qui héberge l'institut d'art culinaire Le Cordon Bleu d'Ottawa et le restaurant Le Cordon Bleu Signatures. Les chefs, réputés, prépareront un souper privé de quatre services. L'inscription au congrès donne accès à la réception et nous y célébrerons la parution du livre de Noeline Bridge sur l'indexation des noms. Les billets pour le banquet sont disponibles au coût de 75 \$. Veuillez-vous inscrire rapidement si vous êtes intéressés, car seulement 70 billets sont disponibles.

Reasonably priced accommodations are available in residences on campus, including two-bedroom air-conditioned suites, with breakfast, for \$120 per night, plus taxes. Share with a friend and enjoy a stay for \$60 a night, plus taxes.

Il est possible de loger à prix raisonnable dans les résidences du campus. Celles-ci comprennent des suites avec deux chambres climatisées et déjeuner inclus, au coût de 120 \$ la nuit, plus taxes. Partagez une suite avec un ou une amie et profitez ainsi d'un séjour pour la modique somme de 60 \$ la nuit (plus taxes).

The full conference fee for ISC/SCI members is \$275 before April 11. Members of affiliated indexing organizations, such as ASI, may also register at the members' rate. Registration is now open.

Le prix pour l'ensemble du congrès pour les membres de la SCI/ISC est de 275 \$ (paiement avant le 11 avril). Les membres d'organisations d'indexation affiliées, telle l'ASI, peuvent bénéficier du même tarif. L'inscription est maintenant ouverte.

Ottawa is a metropolitan destination with a bilingual population that exceeds one million. On the border between Ontario and Quebec, the National Capital Region offers historical and national monuments and treasures. See the Van Gogh exhibit at the National Gallery of Canada, or visit one of the more than 30 museums in the area, including the Canadian Museum of Civilization. If you enjoy outdoor recreation, plan to spend time by the Rideau Canal and the Ottawa River, and in nearby Gatineau Park.

Ottawa est une destination métropolitaine dont la population bilingue dépasse le million. Située à la frontière de l'Ontario et du Québec, la région de la capitale regorge de monuments et de trésors historiques. Profitez-en pour visiter l'exposition Van Gogh au Musée des beaux-arts du Canada ou d'autres musées de la région, qui en compte plus d'une trentaine, dont le Musée canadien de la civilisation. Si vous aimez le plein air, prévoyez une ballade le long du canal Rideau et de la rivière Ottawa, ainsi que dans le parc de la Gatineau, situé à proximité.

For more information, go to [http://www.indexers.ca/index.htm.](http://www.indexers.ca/index.htm)

Pour plus d'information, visitez le lien suivant :<http://www.indexers.ca/accueil.html>

*Judy Dunlop ISC/SCI Conference Co-ordinator Présidente du congrès de la SCI/ISC*

# Co-presidents' Report/ Rapport des co-présidentes

Les activités ne s'arrêtent tout simplement pas! La Société canadienne d'indexation / Indexing Society of Canada (SCI/ISC) vit des moments particulièrement productifs et nous, vos co-présidentes, avons la chance de bénéficier d'une excellente aide, que ce soit du côté du Bureau de direction ou de celui des membres.

The activity just doesn't stop! The Indexing Society of Canada/Société canadienne d'indexation (ISC/SCI) is undergoing a particularly productive time and we, your co-presidents, are blessed with excellent support both in the executive and from individual members.

Après avoir réussi à boucler les activités les plus urgentes en lien avec la réunion de novembre, nous nous sommes rencontrées et avons mis au point une stratégie pour gérer toute cette activité. Ensuite, nous avons programmé des réunions mensuelles pour nous tenir mutuellement au courant et à jour. Voici les principaux points à retenir à la suite de la réunion de novembre.

Once we had managed to complete the most pressing action items from the November meeting, we met and mapped out a strategy to keep on top of all the activity. Going forward, we have scheduled monthly meetings to keep ourselves current. We outline here some of what followed on the heels of the November meeting.

Moira Calder a accepté de devenir rédactrice en chef du *Bulletin* et de diriger l'équipe éditoriale pour deux ans, et six numéros, à partir de 2012. Gillian s'est jointe à l'équipe, et tout le monde a travaillé à assurer la qualité et la stabilité de la production de notre lettre d'information.

Moira Calder agreed to take on the position of editor-in-chief of the *Bulletin* and to head up the new editorial team for a period of two years, producing six issues beginning in 2012. Gillian is a part of this team, and all have been working to secure quality and stability in our newsletter's production.

Assurer le relais de sa position de trésorière a occupé la majeure partie du temps de Gillian. Merridy Cox Bradley, notre nouvelle trésorière, progresse rapidement dans ses nouvelles fonctions, et toutes les deux travaillent à convertir nos cahiers de comptabilité pour le nouveau logiciel.

The handover of the position of treasurer has continued to occupy much of Gillian's time. Merridy Cox Bradley, as the incoming treasurer, faces a steep learning curve, and both our new and past treasurers are working to convert our books to the new accounting software.

Le Bureau de direction a mis en route avec succès le projet d'envergure qu'est le remaniement de notre site Internet, dont l'une des composantes essentielles sera l'automatisation du *Répertoire des indexeurs*. Ce projet de mise à jour est dirigé avec compétence par notre vice-président, François Trahan, et notre responsable de la publicité, Linda Lefler. C'est un gros projet, et vos deux coprésidentes suivent de près le processus de décision.

The executive is well underway with the major project of renewing the website, a central component of which is automation of the *Register of Indexers Available*. The renewal project is being ably led by vice-president François Trahan and publicity chair Linda Lefler. It's a big project, and your copresidents have been closely involved in the decision-making process.

Pendant le même temps, la planification pour le congrès 2012 de la SCI/ISC à Ottawa s'est faite avec un minimum d'investissement de notre part. Judy Dunlop a généreusement accepté la fonction de présidente du congrès, et notre présidente sortante Vivien Cartmell s'occupe du programme et sert de représentante principale du Bureau. Toutes deux ont suivi la direction d'ensemble esquissée lors de la réunion de novembre et font du congrès un événement branché.

Meanwhile, the plans for ISC/SCI's 2012 conference in Ottawa are progressing with only minimal input from the two of us. Judy Dunlop generously accepted the position of conference chair, and past president Vivien Cartmell is looking after the program and acting as the principal executive representative. They have taken the rudimentary direction that came out of the November executive meeting and turned the conference into a happening event.

Durant l'année à venir, 2012, des améliorations importantes et vraiment intéressantes vont être apportées aux services aux membres qu'offre la SCI/ISC. Nous espérons réussir à ce que tout le monde soit au courant des changements accélérés frappant notre domaine d'activité. Nous avons également hâte de rencontrer nos nouveaux membres, de revoir nos vieilles connaissances et de saluer tous nos collègues des associations sœurs comme l'ACR et l'ASI à Ottawa au congrès de mai 2012. D'ici là, continuez à indexer!

The year ahead will see important and exciting improvements to the services that ISC/SCI provides to its membership. We look forward to helping keep us all in tune with the fast-paced changes in our industry. We also eagerly anticipate meeting new members, renewing past acquaintances, and greeting colleagues from associated organizations, such as the EAC and ASI, in Ottawa in May at the 2012 conference. Until then, keep indexing!

> *Mary Newberry and Gillian Watts Co-presidents/Co-présidentes Société canadienne d'indexation / Indexing Society of Canada*

## Pointing to the Future: Indexing in the Digital Age ISC/SCI 2012 Conference, Ottawa, May 31 and June 1

http://www.indexers.ca/conferences.html

# Saving the Ebook Index

In her response to Peter Meyers's blog post "Missing Article: Whither the eBook Index?" published in ASI's *KeyWords* (Jan./Feb. 2012 issue), Jan Wright proposed that eReader companies should add a feature (i.e., an icon on the "frame" of the eReader screen) that takes the reader from any text page in an ebook straight to the index. The lack of an eReader icon to take the reader to an index is clear evidence of the contempt with which many publishers and ebook formatters view the index. Search, they assert, is all that is needed. It's no surprise that most ebooks, even "fixed-text" ebooks that mimic the appearance of print books, do not contain an index.

#### **The present way an index works in an ebook**

So far, the only ebook formatter I've found who is willing to do an ebook index is Joshua Tallent at eBookArchitects. Here is his workaround for putting an index in an ebook: Joshua includes the index at the end of the ebook. He then links the index page references to the "virtual page" numbers used by eReader devices or app makers (the virtual pages are called "pages" in iBooks and "locations" in Kindle books.) Because eReader screens are small, there are usually far more virtual pages/locations in an ebook than in the print version of the same book.

For each type of eReader/ebook Joshua includes a linked alphabet-letter guide at the beginning of the index. In this way the reader can click on the link for a letter and go to a particular section of an index rather than "flipping" virtual pages or using the scroll bar at the bottom of the page. Crossreferences are also linked. This makes searching an ebook index even quicker than searching one in a print book.

But if you start reading the text and then want to go to the index, there's a problem. You can't get from here to there! That's because there is no icon on the frame of the eReader screen that will take you to the index. Instead you must click on the icon that takes you to the table of contents, then scroll through the table of contents until you find the word *Index*. Once there, you can click on the page reference that will take you to the beginning of the index.

All of this is ridiculously roundabout! Worse yet, most readers of ebooks will never even notice whether an ebook has an index because of (1) the "virtual spaciousness" of ebooks and (2) the existence of eReader Search.

#### **The discoverability of an index in an ebook**

The main problem for the ebook index isn't merely navigation; it is the lack of discoverability of the index within the ebook. Publishers are concerned about the issue of discoverability of ebooks they sell through online ebook stores. Would that they worried half as much about the discoverability of an index and the content it points to in a nonfiction ebook!

We put the index at the back of a print book because we know where the back cover of the print book is. It is easy to turn the book over and flip a small section of pages to get to the index. Yes, you can scroll from the front to the very back of an ebook file and work backwards to the index, but first you need to know that there is an index in the back of the book.

What deters eReader users most from discovering the ebook index is the ease of using the Search icon on the eReader screen frame. Also, the overall lack of indexes in nonfiction ebooks discourages the reader from scrolling to the end of the file to even look to see if there is an index back there. Even if an author creates a print edition with an index, often it is left out of the ebook edition. For example, I recently searched a Kindle ebook for an index and found a nice acknowledgment of Carol Roberts's index for this book, but the index was nowhere to be found in the ebook version. Furthermore, ebook formatters often tell authors an index cannot be included in an ebook, and authors believe them.

Ebook indexes suffer from the chicken-and-egg dilemma. Readers don't know indexes are there because they usually aren't, so they don't look for them. Only if readers see the word *Index* at the end of the table of contents do they know that ebook contains an index. And many people do not read the tables of contents closely.

#### **Jan Wright's workaround**

Jan Wright, in her response to Peter Meyers's "Missing Article: Whither the eBook Index?", suggested that if we couldn't get an icon on an eReader frame to take us to the index, eReader manufacturers could adjust the software so that readers who click on the Search icon will be given a choice of using results returned from the index instead of those returned from Search. She shows an example of a search that first returns an index entry with its subentries and then displays hits from Search below that index entry.

Jan's idea is absolutely doable and looks very nice. Why not include a main heading, with its subheadings, from the index as the first hit when the reader searches for a name or topic? It's a good workaround. She is assuming, however, that eReader device and app manufacturers believe, as we do, that indexes are superior to Search and that they'd be willing to make extensive changes to their hardware and software.

#### **The problem with waiting for others to make changes**

Over the past year I've participated in a series of weekly webinars offered by Digital Book World (DBW) for ebook publishers and ebook formatters. Unfortunately, most of these ebook producers haven't got a clue about the value of an index! They are not about to pressure eReader manufacturers to make changes in their devices.

The real challenge in saving the ebook index lies not in creating a gizmo like an icon or a boxed link to the index; it lies in changing the minds of those who publish and format eReaders and ebooks. Unless big corporations like Amazon and Apple can see a way to make more money, they have no incentive to make a change to their eReader devices. Barnes & Noble, the maker of the Nook device, is actually losing money on its eReader right now and is considering spinning off its Nook business and keeping only its bricks-and-mortar stores.

In addition, while book lovers tend to love our indexes, the fact is that many readers have no idea what an index is good for or why it might be better than Search. Many people even assume that Search is better than an index! And why not? They have no real basis for comparison. But as Peter Meyers, an enlightened non-indexer, pointed out, Search in eReader devices is no substitute for an index to an ebook.

If you don't have an eReader device or app, you might think Search means a Google-type search. Hardly! Search in eReader devices is incredibly primitive and often useless. It isn't a keyword search; neither is it full-text search or an algorithm-based search such as the one Google offers. It is a disorganized mess, looking for some words in the text but not others, and not for phrases. Even words that are in the text and in the index might not be found. In some eReaders, Search matches letter strings. Thus it retrieves fragments of words, including common word endings such as *-king*, and returns all words containing that fragment (e.g., *banking*). Search is also slow on some devices and spins on forever if it can't find a match. Readers of ebooks are being slowly boiled into brain-death by eReader Search, and they don't even realize it.

#### **Getting from here to there (the index) more quickly right now!**

This is my adaptation of eformatter Joshua's Tallent's table-of-contents link to the index. Here are my instructions to my ebook clients while we wait for eReader companies to make a change so readers can find the index:

Place this note at the top of your Contents page:

**NOTE: This ebook contains an index. To go to the index PLEASE CLICK HERE. To see a particular section of the index, use the alphabet letter links below.**

**To access these links while reading the text, use the table of contents icon on your eReader to return to this note.**

**A B C D E F G H I J K L M N O P R S T U V W Y Z**

To the author I explain:

The linked guide letters you use should be the initial letters found in your index. In the example above, the index did not contain any main headings starting with Q.

Why should you use this note? Because eReader devices have an icon on the frame of the screen that, when clicked, takes the reader to the table of contents. *eReader devices do not have an icon that takes the reader directly from the text to the index.*

Whether the reader is reading the ebook text or using the index, they can use the Table of Contents icon. The links provided in this note at the top of your table of contents will quickly (clickly) take your reader to the exact section of the index where the word or phrase they want to look up is located.

**Note:** For any indexers reading this article who will be creating an ebook index, I suggest you take a look at the other four tips in my blog post, "How to Make an Ebook Index—Five Tips" at http://www.authormaps.com/make-an-ebook-index.

#### **Saving the ebook index from readers of ebooks**

Speaking recently with Joshua Tallent, I learned that he is now on a committee which is in favour of simply offering the reader who clicks on the Search icon a choice of going either to the index or to Search. The Search icon currently offers ebook readers a choice of going outside the book to sources such as Google and Wikipedia instead of doing a search of the ebook. Why not offer a choice of going to the index inside the ebook as well?

I just can't bring myself to agree that this is the real answer to the ebook index conundrum. Although Joshua pointed out that this makes the index equal to Search, I replied, "The index is not equal to Search; the index is way better than eReader Search!" He quickly agreed that statement was quite true.

I do not believe that eReader manufacturers will ever have any financial inducement to improve the way their Search icon features currently work unless readers clamour for change. Therefore I believe what we really need is a way to *show*, not just *tell*, readers of ebooks, e-publishers, and eReader manufacturers that *an index is far superior to eReader Search.* 

Jan Wright originally wrote in a private email to me that she wanted eReaders to "first 'take' a reader to the index after the reader clicks on the Search icon. Only if a reader couldn't find what they seek in at the index would the Search feature take that person to full-text search by the eReader*.*" I think this is a brilliant idea.

But we can do this now and at no cost to ebook manufacturers. All we need to do is convince authors of ebooks and their editors to move the index from the end of the ebook to the beginning, right after the table of contents. While I haven't used all kinds of eReaders, the main eReaders—the Apple iPad and the Amazon Kindle—both use the first page after the table of contents as page 1 for the purposes of Search. Both Apple and Kindle ebooks return search results in page-number order, beginning with the number of the first page where the term is found. At present the reader has to wade through search results from all of the virtual pages/locations. If we place the index right after the TOC, Search will return any result it finds in the index first, before results from the ebook's introductory materials and text.

#### **Three reasons for front-of-the-ebook indexes**

Putting the index in the front of the ebook will automatically take the reader to the index first whenever they search for a word that is used in the index. That's because eReader Search returns its results in (virtual) page-number order. As a result, readers will find things in the index much more quickly than they do now. Right now, Search will get very few users to the index for the reason I gave above: the index is at the end of the ebook file.

Second, putting the index in the front and *listing it first in the table of contents* will give readers a much better chance of discovering that there is an index in the ebook.

Finally, if the index is at the front, the reader will be more likely to flip through the index to get to the main text of the book the first time they open the ebook. This too increases the discoverability of the index in an ebook. Putting the index first will not inconvenience readers, as later on they can click on a page reference in the table of contents to go to the text, use a bookmark they place where they stopped reading, or simply use the scroll bar at the bottom of the ebook page to advance to where they stopped reading. Also, most ebooks remain open at the page where you stopped reading.

#### **Three objections to putting the index first**

Joshua Tallent's instant objection to this is that he and other ebook formatters sell "samples" from ebooks to authors and publishers for marketing purposes. These samples consist of the first 10 percent of the ebook pages/locations. Joshua pointed out that an index in the front of an ebook would take up most of the ebook sample.

Well, of course I always look at the index to a book first before buying it, but I can see Joshua's point. However, ebook formatters could simply omit the index section from their marketing samples. This is what genre fiction series do when they insert a sample of a forthcoming book at the back of a print book; they simply begin with page 1 of Chapter 1 of the story from the next book in the series.

Second, you may say, "Putting the index in the front is all very well, Nancy, but index entries will be retrieved first only if the reader uses the word(s) used in the index." That is true. But the advantage is that if we do put the index first, many more readers will automatically discover the existence of the index via Search than do now! Once inside the index, the novice reader will see the convenience and relevance of having a list of subheadings under each heading. It is much quicker to browse an index for topics than to find them in eReader Search. An index is also more logically structured than Search, returning higher-quality results. Integrating the index into Search in this way gives us a terrific opportunity to show readers the superior value of an index.

The third issue is: what if the specified term isn't in the index? This is also a problem with Jan Wright's workaround, which would put a matching result from the index (i.e., a main heading with its subheadings) at the top when the reader performs a search. What if neither the index nor the eReader Search returns the term the reader input? What if the author used a different term for that topic? The reader will find nothing.

Merely retrieving a matching main heading (or headings) from the index does not always help readers find what they want. The reader ultimately needs to be inside the index itself. We must be able to browse for other terms that might work. Often it takes a few tries to find the right heading for a topic you are looking for. That is why, even with the index listed first in the table of contents, we'll still need that Index icon on the frame of an eReader. We need the reader to be able to "go straight into the index from any page within the ebook."

#### **A call to action**

I believe readers who see what an ebook index can do in comparison to eReader Search will want to go directly to the index first and not even bother with Search. As a result, readers of ebooks will demand an eReader feature (icon) that links to the beginning of the index. That is how we will ultimately succeed in getting eReader manufacturers to give us an icon that takes readers from any page of an ebook to its index!

Right now we have an incredible opportunity to affect the future of book publishing and information retrieval. The index has come a long way since its ancient origins in preliterate systems of knowledge, such as the Chinese book of changes, the *I Ching*, more than 3,000 years ago. It has been almost 600 years since the development of the printing press in the West. Now again we are on a brink of revolutionary change in the formatting of the "book."

Who will shape this new medium? Who will determine the future of the digital book and its index? Will it be manufacturers like Apple and Sony? Will it be ebook stores like Amazon and Barnes & Noble? Will it be the search-engine company Google? We already know how all of these companies will treat the index. Will it be book publishers? Probably not. They too are abandoning the ebook index in droves. Without pressure from readers for indexes, publishers will not demand that eReader manufacturers fully support the use of indexes in ebooks.

It is up to us to save the ebook index. Indexers and all of the professional societies that represent indexers throughout the world must act now to solve the problem of discoverability of the index in the ebook. If we do not, we are heading for a world without back-of-the-book or, indeed, any indexes.

*Nancy K. Humphreys*

*Note: Peter Meyers' blog post "Missing Article: Whither the eBook Index?" can be found online at [http://www.newkindofbook.com/2011/09/missing-entry-whither-the-ebook-index.](http://www.newkindofbook.com/2011/09/missing-entry-whither-the-ebook-index) Nancy can be reached at [nancy@wordmapsindexing.com.](mailto:nancy@wordmapsindexing.com)*

# Reports from the Field

We can't be everywhere, and many of us have tight travel budgets. We are fortunate, therefore, to be able to share with you two reports from the field, one from a workshop on indexing copresented by the Society for Technical Communication (STC), the ISC/SCI, and Front Runner Training. The second is a summary of Ronnie Seagren's presentation at last year's ISC/SCI conference in Vancouver.

## Indexing, the Art of: Toronto Workshop

"Indexing, the art of," an event sponsored by the Society for Technical Communication (STC) Toronto, the Indexing Society of Canada (ISC) and Front Runner Training on November 19, 2011, brought together a group of technical communicators, editors and indexers, all eager to learn more about this highly specialized means of ordering and organizing information. Some of the attendees were intent on learning the basics of creating and editing effective indexes for print and online publications; those already in the know were more interested in the live demonstrations of some of the indexing software currently on the market.

Why index?

As we learned during the course of the day, an effective index—the alphabetized list providing multiple access points to information in books, PDF files and online—can save the reader time and frustration. Along with the table of contents (TOC) and full-text online search, it is an important tool for information retrieval.

The first session of the day was conducted by Mary Newberry, a freelance indexer, editor and teacher who is associated with the Editors' Association of Canada (EAC) and is copresident of the ISC. In her general introduction to indexing, Mary stressed the importance of organizing information by theme rather than by category when writing indexes, effectively making connections between paragraphs and single words, and enabling multiple users to follow multiple paths to get to one place in the text. Using simple examples nursery rhymes and recipes—Mary introduced us to the basic structure of indexing, where the main headings are actual words found in the text that answer the questions *who*, *what*, *where* and sometimes *when*, and the subheadings provide answers to the questions *why, how come* and *under what circumstances*. With recipes, not only would

individual ingredients be headings in the index, but there might be additional entries under concepts such as potluck ideas, prepareahead meals or vegetarian dishes.

Heather Ebbs, a past president of both the ISC and the EAC, spoke to us from California, where she is currently an instructor in the theory and application of indexing at the University of California, Berkeley.\* Heather gave us a demonstration of MACREX, originally designed as a DOS program but now available for Windows. As with other types of indexing software, the purpose of MACREX is to help indexers improve consistency and increase productivity by automating routine tasks such as sorting, printing and repagination. The index is a completely independent document; it is not constructed by tagging or otherwise marking up the text. MACREX can output to various formats; for example, RTF.

Ronnie Seagren of the ISC, an advisory technical editor with IBM, presented IBM's indexing strategies to the group. Her presentation began with an introduction to "our hapless searcher" Jacques, who is searching for online information about a specific type of diagram. He tries search, then navigation (TOC); finally, after much frustration, he finds a *See* reference in the index that leads him to the correct term. In response to substantial consistency issues, IBM adopted DITA as their authoring standard in 2003, and in 2007 introduced index editing based on the Arbortext Editor into their in-house authoring tools. By highlighting the benefits of indexing for customers, writers and even for search engines, IBM succeeded in convincing writers and editors to write, update or reintroduce indexes.

Frances S. Lennie of the American Society for Indexing spoke to the group from Rochester, New York. Frances is the owner of Indexing Research, the developer of CINDEX indexing software. The next version of the software, CINDEX 3, will be fully Unicode compliant and will have the correct collation rules for 47 languages using the Roman alphabet—including the African language Lingala. CINDEX is available for both Windows

\*Heather teaches online. She spoke from her home in Carleton Place, Ontario.—*Ed.*

and Macintosh, and files may be exported to any format, typically RTF. As with MACREX, the index is separate from the original document. CINDEX includes features to speed up common indexing activities such as sorting, checking cross-references and formatting; some of these features were demonstrated to the group by Mary Newberry.

The last presenter of the day was Robert Milkovich, a Toronto-based technical writer, editor and software trainer. Robert is a past president and currently treasurer of STC Toronto. He gave us a demonstration of IXGen (sometimes pronounced "icks-jen"; more correctly "eye-ex-jen"), an indexing tool for FrameMaker, available only on the Windows platform. IXGen is a marker management tool: it enables the indexer to generate an editable marker list as a FrameMaker-type table. The list of edited markers may be reinserted into the source file. Other features include the ability to split multiple entries per marker into individual markers, create markers from paragraph and character tags, and display the index markers as inline body text.

Attendees enjoyed meeting people from other associations and commented on the value of the content and the variety and breadth of knowledge of the speakers. All in all, it was an interesting and instructive day, one sure to encourage other collaborative initiatives in the future.

*Lorna Poplak*

*Lorna Poplak is the STC Toronto, Recognitions Manager. This article appeared in the November 2011 STC Toronto newsletter. Reprinted with permission. STC contact:* [stctoronto.recognitions@gmail.com.](mailto:stctoronto.recognitions@gmail.com)

## Technological Innovation: Ronnie Seagren at the ISC/SCI 2011 Conference

Ronnie Seagren's presentation in Vancouver was about technological innovation, and it needed technological innovation to happen. Ronnie agreed to do her presentation but warned me that she was monitoring a situation that might mean she would not be able to travel. She and I put our heads together and decided we could make it happen anyway. As the conference time approached, it became apparent that Ronnie was not going to make it to Vancouver from her home in Toronto.

So Ronnie presented from Toronto and joined us via various technologies. We used Skype, LotusLive, and BlackBerry. Skype worked for sound and gave us a not-so-greatbut-better-than-nothing visual of Ronnie; LotusLive gave us a view of her presentation and computer; and, when our Skype connection failed near the end of the presentation, BlackBerry gave us her voice.

Ronnie Seagren, an advisory technical editor for IBM technical documentation, presented on some of the indexing challenges faced by a large electronic document creator such as IBM, and some of the solutions they have worked out. IBM publishes annually on millions of online topics (instead of the traditional printed or PDF manuals), and they are all—well, nearly all indexed. Part of Ronnie's job is to edit and monitor those indexes.

Ronnie began by stating a regret: indexers don't write the IBM indexes. The technical writers create them as they write the documents. But what IBM has done, with the encouragement and input of Ronnie and others, is develop guidelines, software, and training that help the indexing and editing process. The result, while not perfect (as Ronnie admits), is good. The efficiency of searching is much higher than it would be if people were left to rely on full-text search.

All of the indexes are embedded in the text, and the text is created in modules (my word, not Ronnie's; hers is *topics*). These modules of text are gathered together in various orders and with varying content, depending on where they are used in the world. The index to that text travels with it, allowing a great deal of flexibility. This flexibility when working in a constantly shifting industry, where information is constantly updated, is paramount.

As I remember it, one of the major innovations of the software used by IBM is the ability given to the creator to flip back and forth between the index entries and the original text. The writer can do this while working on the writing and the editor of the index can do this while editing. It's also very easy to find text that has not been indexed yet.

Another very important element is the style guide. A rigorously followed style guide is essential when indexes are being created by non-indexers. This style guide was not quite published when we met at the conference last May. It has now, and it can be found in *The IBM Style Guide: Conventions for Writers and Editors*, published in October 2011 and available online. You can get an idea of its content by viewing—online, through Amazon.ca—the index entry to the index.

Ronnie gave us a view of the software interface and how it's used. I confess that on first viewing it was difficult to follow, but as I talked with Ronnie and became more familiar with some of the terminology and with the interface, I experienced a growing excitement. It's frustrating to me that there are not more texts published with embedded indexes, and even fewer that are of the quality of a really good back-of-the-book index. As my head got around the workings of Ronnie's demonstration, I found I could imagine creating indexes with a similar interface. I look forward to that day!

Finally, a bit of a confession. What I share with you here includes flickers from the conference but also some more acute memories of an indexing workshop in which both of us participated, where Ronnie presented some of the material from the conference. The workshop, held November 19, 2011, was a collaboration between ISC/SCI and the Society for Technical Communication, Toronto Chapter.

For those of you interested in learning more, and lucky enough to be going, Ronnie Seagren is presenting at the ASI conference in April in San Diego.

*Mary Newberry*

# Tech Tools

 $\overline{a}$ 

## Using SKY Index's New Edit View: Part 1

#### **What is Edit View?**

Edit View is a method of editing your index that presents the index in indented style with character styles applied as you'd see it in the final generated index. It was designed to provide the visual presentation and special indexing tools that indexers commonly use during the editing process. The user sees and edits as with a formatted index, changing heading text and copying or moving headings.

Headings from different parts of the index can be easily compared and any differences resolved with simple commands. Unfinished headings are easily completed with commands to add or remove subheadings. And all of these functions display results instantly in formatted style so that they can be evaluated.

#### **Why was Edit View added to SKY Index?**

For most indexers, there is generally a data entry phase and an editing phase. As one would expect, the data entry phase is when you're entering the headings and locators into your indexing software, and it generally occurs as you're reading the text or after you've read and marked up the text. After you're done entering those headings and locators, you're ready to edit them for consistency, conciseness, and, generally, to reduce the size of the index to meet length requirements. These two phases are sometimes intermingled, but they both occur for every indexer.

During the data entry phase, you are, by necessity, working with locators. During the editing phase you are usually less interested in the locators and more interested in the headings. This is where Edit View really shines and is the reason it was added to SKY Index.

#### **Using Edit View**

To enter Edit View, you press Shift+F10 or choose Edit View from the View menu. You're now presented with an indented index and a marquee highlighting whatever index entry was current before entering Edit View. An example is shown in the screenshot below. You can now either navigate through the index by using the arrow keys or you can go to a specific main heading by simply starting to type the main heading you wish to edit. Typing the first letter brings up the Browse Pane. There will be more about the Browse Pane later; for now we'll assume that you use the cursor keys to locate the heading you wish to edit.

| <b>File</b>       | Edit Format Ubilities Search Group Label Index Options Tools View Help               |  |
|-------------------|--------------------------------------------------------------------------------------|--|
|                   | <b>X DBX DOM ?!</b><br>B/I<br>日本后台<br>藤芝<br><b>HOOK</b>                              |  |
| Ⅲ ○ .             | 3 国际略发配员。                                                                            |  |
| a                 | arroersand (&)<br>finding with pattern matching active, 104                          |  |
| ħ<br>ε            | for pattern matching, 101, 103-104<br>And search operator.                           |  |
| d<br>×            | Find dialog radio button for, 85, 85<br>logic evaluation with other operators, 90-91 |  |
|                   | lagic of, 89<br>ungle brackets. See greater than symbol (>); less than symbol (<     |  |
| t                 | <b>ANSI</b>                                                                          |  |
| 9                 | character set. Unicode for, 182                                                      |  |
| h                 | output format. 139                                                                   |  |
| ì                 | apostrophe (') as word delimiter. 115                                                |  |
| t                 | Append New command<br>Ctrl+A shortcut for (as in v6.0), 1, 126                       |  |
| k                 | keyboard shortcuts (SI7), 1, 22, 31                                                  |  |
| k                 | using, 22, 31                                                                        |  |
| m                 | Arabic numbers. See also locators, numbers                                           |  |
| <b>IX</b>         | page numbering for printed index, 135                                                |  |
|                   | section label data types, 163                                                        |  |
| ö.                | sorting, 165<br>articles (Ignored Words), 149-150, 157                               |  |
| b.                | As Entered view, 63                                                                  |  |
| g.                | <b>ASCII</b>                                                                         |  |
| r.                | output format, 139                                                                   |  |
| $\blacksquare$    | sort order, 165                                                                      |  |
| F.                | asterisk (*)                                                                         |  |
| M.                | entering literally in Group on Text dialog, 111                                      |  |
|                   | finding with pattern matching active, 102                                            |  |
| 光学                | for grouping on text, 111, 111<br>$AB4 - AB2 - AD4$                                  |  |
| Press F1 for help | Sorted<br>3278<br>Not Labeled                                                        |  |

*SKY Index's Edit View*

There are actually two editing mechanisms available in Edit View, but most people prefer the "in-place" editor. When you select the inplace editing mode, you see nothing but the index with a marquee highlighting the current heading and its locators. You can navigate through the index using the up/down arrow keys and the Page Up, Page Down, Ctrl+Home, and Ctrl+End keys. The movement of the marquee is as you might expect in a word processor, except that it occurs heading by heading rather than line by line. When you edit a heading, the editing occurs at the exact place the heading appears onscreen, making it extremely easy to maintain your focus while editing.

#### *Bringing up the in-place editor*

Once you've highlighted the desired heading, you can edit it by pressing F2 or Enter. This will bring up the in-place editor at the exact spot of the heading you wish to edit. The inplace editor consists of three parts, as shown below. The three parts are the heading editor, the locator editor, and the cross-reference editor. The heading editor is the one that is

active by default. Normally you're editing a heading, so you would simply edit or retype the heading and then close the editor by pressing F2 or Enter. Please note that pressing the down arrow, up arrow, or any other key that moves the marquee will also close the editor, save your changes, and move the marquee. If the edit changes the location of the heading within the index, the part of the index you see is refreshed, showing your edited heading with surrounding headings in proper sort order.

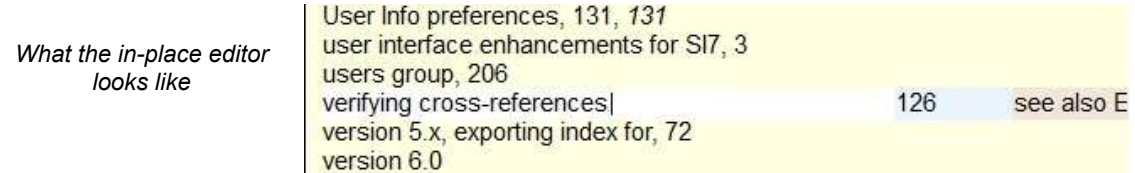

#### *Editing a page number or cross-reference*

As you can see from the above screenshot, the locator editor and cross-reference editor are shown with slightly different background colours to indicate their existence. If you wish to edit a locator, you would press Tab to move the insertion point to the locator editor. This not only moves the insertion point to the locator editor, it also selects the first locator in the editor and increases the size of that editor while decreasing the size of the two other editors. In the example above, you would easily see the entire cross-reference when that editor has focus. Pressing Tab a second time would highlight the second page number or, if no additional page numbers exist, move the insertion point to the crossreference editor, where you can add or edit one or more cross-references. The screenshot below shows what the in-place editor would look like after pressing Tab twice when there are two or more page numbers in the page field. SKY Index has selected the second page for you and you can either retype it or delete it.

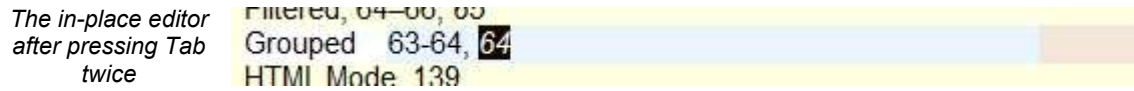

#### *About editing locators*

Page numbers in the locator editor are separated by a comma or a comma plus a space. To add a locator, just type a comma at the end of the list of locators and type the new page number. Don't worry about keeping the locators in order; SKY Index will reorder them when you finish editing. Also, if you delete one or more existing page numbers, you do not have to worry about deleting the comma in front of them, since SKY Index will take care of those details for you. Another way to add a page number to a heading is to press the comma key immediately after you've entered the locator editor. This tells SKY Index that you wish to add another locator to whatever locators already exist; it will add a comma plus a space to the end of any existing page numbers and put the cursor there, ready for you to enter one or more new page numbers.

Similarly, you can press the semicolon key to add a new cross-reference without having to tab through the cross-reference list. It should be noted that you can also press Shift+Tab to go directly to the cross-reference editor from the heading editor. Tab cycles through the editors by moving forward, and Shift+Tab cycles through them moving backward.

#### **There's more to learn**

Although we've covered quite a bit here, there is still much more that can be done with Edit View. The best way to learn those things is to open your User's Guide, read about the Editing commands that are available, and try them out. Finally, it is difficult to get a real feel for Edit View from simply reading about it. For that reason we've got a short video on the SKY Software website that demonstrates Edit View, giving a brief how-to for its most basic uses. You can see that video at [www.sky](http://www.sky-software.com/products/indexpro_v7/videotutorials.htm)[software.com/products/indexpro\\_v7/videotutorials.htm.](http://www.sky-software.com/products/indexpro_v7/videotutorials.htm)

> *Kamm Schreiner SKY Software*

*In our next* Bulletin *Kamm will continue his discussion of SKY's Edit View, describing how to duplicate a heading, use the Consume Subheadings command, and find and compare headings in Edit View and the Browse Pane.* 

## CINDEX™ Tips and Techniques from Indexing Research: Labelling Entries

Sometimes when we are working through a text, the path is straightforward and clearly marked. At other times it meanders, with obstacles and forks in its way. As indexers we sometimes need to find our way back along this tortuous path when we realize we have taken the wrong road. If we were fairytale characters, we might use crumbs or other markers to retrace our steps, but our index entries (in the order we entered them) serve as electronic "crumbs" to help us retrace our analytical steps.

Labelling of entries is another tool to help identify thoughts, queries, and decision points encountered in the course of analyzing the text, and it can serve as a guide during the final editing of the index. Using labels is highly personal, depending on your individual approach and the demands of the text you are indexing. Labels can be applied (or removed) via the Edit Menu/Labeled or by keyboard shortcut equivalents. This can be done globally (e.g., by highlighting and applying a colour to the results of a search in a temporary group) or to individual entries with the record window either open or closed.

Here are just a few ways I use labelling to some considerable effect.

#### **When compiling author/name indexes**

There is nearly always a mismatch between the spelling of names in the text and the full citation in the reference list or endnotes. I usually (but not always) adopt the tack that the spelling in the reference list/endnotes is correct, and I spell it that way in the index but label (usually in red) that entry to identify a mismatch with the text. I will use another label colour for author citations in the text that are missing

from the reference list. Yet another label may be used for names from a citation in the reference list that cannot be found in the text (even after a search of the PDF!)

CINDEX allows you to search for and gather together these labelled records (Edit Menu/Find) either en masse or by individual colour. I usually perform searches on individual colours, then drag and drop each group of results into an email to the editor, categorizing them by the problem identified.

#### **When compiling subject indexes**

Generally I try to resolve issues of term selection, index depth, and structure during my navigation of the text, but I sometimes work on projects that have strict space limitations. This requires an additional level of decision-making about whether to include or omit an item. Rather than interrupt the indexing flow, I will label (usually in beige, that most nondescript of colours) entries that are candidates for removal at the editing stage.

If an author provides a list of terms that he/she expects to see in an index, I will sometimes import them into the index and label them (purple perhaps). This serves two functions: as a primer on the terminology contained in the text and an easy way to check for terms or items not picked up in the normal course of indexing. Recently an author's list contained software titles that were not mentioned in the text. I was able, very quickly, to forestall any criticism by double-checking their omission with searches and then providing a list of omitted terms to the editor. Yes, they had been removed in an early round of editing, but the author had forgotten.

#### **When compiling combined subject and name entries for later splitting into separate indexes**

My preference is still to compile these disparate types of entries separately, making two passes through the book. Gleaning the names from the text on a first pass is also a way to gain an overview of the content and structure of the text, a benefit when picking up the topic entries, which invariably uncovers a name missed in the first pass. However, I know that some indexers enter name and subject entries from the same page at the same time.

Labelling one type of entry makes for an easy split at the end of the indexing process. Simply locate all the labelled entries in a global search, drag and drop into a new index file, and mark for deletion the results of the search in the originating file. And, of course, you could also search for all the entries that are *not labelled.* The choice is yours.

#### **When revising an existing index**

In this scenario there are myriad ways in which to utilize labels: to isolate a particular chapter under scrutiny, to differentiate between "old" and "new" pagination, or to identify new material within the context of existing entries, to name just a few.

Labels are tools, and like good craftspeople we should not leave them lying around when the job is finished. Removing labels is easy, either globally or colour by colour. Find all the labelled entries, highlight, and select "No label."

However, CINDEX is very forgiving, and you do not necessarily need to clean up after yourself. You can retain the labelling on records (perhaps for some future use) but have the colour suppressed in Full Format view (the view you use when exporting the index for your client). This is the default setting. If you do wish to see labelling in Full Format view, you need to check the "Show in Formatted View" box under Preferences/View tab/Label Colors. (In the Windows version, Preferences is found under the Edit Menu; in the Mac version, under the Cindex menu).

If you do select this option you will see only the page field contents of any particular record (primarily page references) displayed in colour. Thus you could, in practical terms, see the text of an entry in plain type (black) and a string of page references in all their differentiated Technicolor glory.

There are seven preset label colours, which you can change to suit your visual needs and preferences. You will find your own way to make effective use of them—and perhaps have some fun along the way, without getting lost!

> *Frances Lennie Indexing Research*

# Crossword Puzzle: Double Posting

1 2 3 4 5 6 7 8 9 10 11 1 12 13 14 15 16 17 18 19 20 21 22 23 24 | 25 | 26 | 27 | 27 | 28 29 || 30 || 31 || 32 || 33 34 **35 H H H H H H H B 36 H H 37 38 39** 40 41 42 43 44 45 46 47 48 49 50 51 52 53 54 55 56 | | | | 57 | 58 | | | | | | | | | 59 | | | | | 60 61 62 1 63 64 65 66 67 68 69 70 1 1 1 71 72 73 74 75 76 1 1 1 77 78 79 80 81 82 83 84 85 86 87 88 89 90 91 92 93 94 95 96 97 98 99 100

*Puzzle by Marnie Lamb. The solution is on page 19.*

#### **ACROSS**

- 1. Sonny and Cher, for example
- 4. Two-faced Roman god
- 8. Pair of chromosomes
- 12. Stroke
- 15. To is human
- 16. Prefix for mountain
- 17. Popular chocolate bar
- 18. Prepare for battle
- 19. Printer's measurement
- 20. Audio's mate
- 22. Foot's mate
- 23. Hollywood's latest girl
- 24. A Polynesian people
- 26. Conch, for example
- 28. Kardashian mom
- 29. Dad to Regan
- 31. Follows fa
- 32. Grade school, in educational
- publishing
- 34. Joe Clark and Maureen McTeer,
- for example
- 36. To subtract
- 40. G.G.'s honour
- 41. Prefix meaning "on this side of"
- 45. Bestow
- 46. Lovebirds build one
- 48. Old British coin
- 52. Ms. Falco
- 53. Remove
- 54. Weird
- 55. Storm's calm spot
- 56. Ms. DiFranco
- 58. Crime buddy
- 60. Frasier Crane's pal
- 61. Inuit boat
- 63. To prevent from asserting
- 64. Loonie's big sibling
- 65. Consume
- 68. One of the elements
- 70. Paid (a heavy price)
- 71. Pins' mate
- 73. Angelic body part
- 77. No. 37 on the periodic table
- 79. Dwelling
- 81. Regarding
- 84. Corrupt
- 87. Precedes al
- 88. Adjective for small pincers
- 91. Backgammon tool
- 93. No. 29 on the periodic table
- 94. Hearing organ
- 96. Early 20th-century American poet (abbr.)
- 97. Equipment
- 98. Rooster's mate
- 99. Giza's home
- 100. See, poetically

#### **DOWN**

- 1. Of, to M. Lapierre
- 2. Crystalline compound
- 3. Copper and zinc alloy
- 4. Jolly
- 5. Jennifer Dale's son
- 6. Shows agreement
- 7. Imelda Marcos's obsession
- 8. Willy Wonka creator
- 9. Nay's mate
- 10. Golf great Palmer
- 11. Pentagon's department (abbr.)
- 12. Salt and pepper shakers, for
- example 13. Russian town
- 14. Stage before registration
- 21. Canadianism
- 25. Reputation
- 27. Behold's mate
- 28. Shape for swimming pool
- 30. Verso's mate
- 
- 33. Precedes haw
- 34. Lens for eye
- 35. Sea
- 37. Cow's organ
- 38. CIA's predecessor (abbr.)
- 39. Beauty tool
- 42. In the womb (abbr.)
- 43. Home stereo part
- 44. Ernie's buddy
- 47. Gear for winter sport
- 49. According to
- 50. Number of muses
- 51. Dutch author Nooteboom
- 57. In the middle of

78. To move a little 80. French sword

82. Annoying child 83. Shirts' mate 84. Really 85. Number one 86. Respiratory organ 89. Give someone a \_\_\_ up

90. Unfriendly 92. Hat

95. Concerning (abbr.) 98. Third-person pronoun

58. Ma's mate

66. Mr. Gore 67. Novice 68. Mr. Capone 69. That is (abbr.) 72. Stag's mate 73. Bicycle part 74. Tiny amount

- 59. Religious title (abbr.)
- 61. Ban Ki-moon's organization
- 62. Engineering organization (abbr.)

75. 13th letter of the Greek alphabet 76. Member of Juliette Gordon Low's organization (abbr.)

81. Suffix forming plural nouns

# Regional Reports

## Central Canada

In November 2011 and February 2012, Toronto indexers, and all general members, were invited to meet with the executive at Ruth Pincoe's house following the executive meetings. The other November event for Toronto was the Society for Technical Communication (STC) Indexing Day on November 19. This was a paid event but we were given a special price as ISC/SCI members, and several ISC/SCI members were among the 22 people present (others were from STC or EAC). Among ISC/SCI members in the audience were Frances Robinson, Jan Collins, and me. Three of the five speakers were central Canada indexers: Heather Ebbs, Mary Newberry, and Ronnie Seagren. A handout from Mary's presentation was "Tips for Editors Checking Indexes," prepared by Julie van Tol, a Toronto ISC/SCI member who is living in New Jersey this year. Frances Lennie gave some preview information on CINDEX 3 through a Skype connection.

Skype also allowed Toronto indexers to communicate with Heather Ebbs in January, when Mary interviewed her about editing the December issue of *The Indexer*. The big screen didn't work this time, but Heather's voice came through fine as she sat comfortably on a cushion in Merridy Cox Bradley's rec room—in the form of a telephone. James Harbeck, who wrote an article for that issue, attended in person and supplemented Heather's comments.

I would like to thank Linda Lefler for sending information about the webinar on digital publishing in early December; I registered and was able to listen to this. I would also like to thank Gillian Faulkner, Mary Newberry, and Merridy Cox Bradley for their work organizing Toronto meetings.

Besides helping with Toronto meetings I have exchanged email messages with several new or prospective ISC/SCI members. Attention in central Canada is now moving to Ottawa, as the site of our annual conference, with a really exciting list of speakers!

*Christopher Blackburn*

*European magpie, Johann Friedrich Naumann (1780-1857) used under Wikimedia Commons licence* <http://en.wikipedia.org/wiki/File:Euromagpie.JPG>

## Saskatchewan

The Saskatchewan Party was returned to the Legislature with a massive majority in the provincial election on November 7, 2011. There are now only nine opposition NDP members, who are functioning with an interim leader. So the Saskatchewan NDP is faced with a leadership issue as well as the huge tasks of working in opposition and of rebuilding their representation in the Legislative Assembly.

A short session was held for two weeks in December 2011, during which the Speech from the Throne was delivered and debated and, surprisingly, 36 bills were introduced. Most of those bills are amendments to existing legislation. During this intersessional period a few committee meetings are taking place. However, the House and the committee indexes are up to date at this time.

In the *Hansard* office there is a project underway as I write. Over a dozen of our parttime sessional people are working on a websitereadiness project for old *Hansard*s. Saskatchewan has had a *Hansard* record since 1947. All the early *Hansard*s were created in the pre-digital age. So over the past 15 or so years, the *Hansard* Production Office has been running a retyping project, gradually working back to the early 1950s. A great deal of that retyped data is now being made ready to be converted into PDFs that will then be uploaded to the Saskatchewan Legislative Assembly website [\(http://www.legassembly.sk.ca/](http://www.legassembly.sk.ca/legislative-business/debates-hansard) [legislative-business/debates-hansard\)](http://www.legassembly.sk.ca/legislative-business/debates-hansard). So eventually all of Saskatchewan's *Hansard* record will be available on the website—a great achievement. A project such as this is perhaps feasible only in a province with a smaller population and consequently a smaller Legislative Assembly.

*Vivien Cartmell*

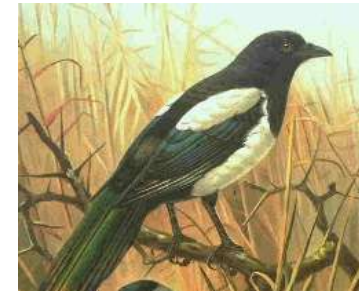

## Prairies/Northern Canada

We are a small group that has not seen a lot of activity. Before Christmas I tried to organize a distance/Skype meeting, but only two people responded, and we decided that it was too small a group to go forward. We hope to be able to get some discussions going over the next few months.

The Legislative Assembly of Alberta session opened in February with the Speech from the Throne, and Alison Redford's government introduced the budget on Thursday. This session included evening sittings, meaning long work days for *Hansard* and others. The election is now on.

We have one full-time and two part-time indexers working on the *Hansard* and legislative committee transcripts. We have had a digitization project similar to the Saskatchewan one Vivien describes above. *Alberta Hansard* celebrates its 40th anniversary in March of this year.

*Moira Calder*

## British Columbia

The BC indexers have had two meetings this year. Our first meeting was in Victoria, and we heard a talk by Julie McClung about *Hansard* indexing. She's a great speaker if you ever have the chance to hear her.

We met again in Vancouver at the main library. Sheilagh Simpson gave a talk and demonstration on embedded indexing using CINDEX, Word, and Word Embed. We all thought we might be able to try it but are still wanting to know more about the whole subject of embedded indexes and e-books. We spent the rest of the meeting talking about marketing ideas. We tried using Skype for this meeting so that Christine Dudgeon could participate from Powell River. Christine enjoyed being able to see our faces when we introduced ourselves, and she was able to get something out of the talk. We couldn't really hear her well, and when the talk degenerated into discussion, Christine couldn't hear us and logged out. We're going to keep trying. Caroline said that next time we'll try using different speakers.

At time of writing, we had a meeting tentatively scheduled for March 24 in Victoria. We have yet to pick a topic. For all the talk at the conference about people travelling back and forth for the meetings, the Vancouver meeting was mostly Lower Mainland folks and the Victoria meeting was mostly Victoria people. It *is* a long day going either way. We'll see how it plays out in the long run.

We are tentatively planning for one more meeting in Vancouver, and we're hoping to learn more then about embedded indexing.

*Tia Leschke*

# Digital Trends Update

By now many of you will know that technology is a significant focus of the upcoming Ottawa conference—aptly titled "Pointing to the Future: Indexing in the Digital Age." We can thank our conference volunteers for the fact that people active in the current discussion, such as Jan Wright, Cheryl Landes, and David Ream, will be present and presenting. As I write this—and I realize that sometimes schedules have to be adjusted—five of the 11 sessions, including the keynote address, speak directly to issues related to technology. I hope you will be able to attend. If not, in its next issue the *Bulletin* will publish reports on the presentations.

Curious already? Here's a brief overview of what's happened so far. Initially much of the action took place in the American Society for Indexing (ASI) Digital Trends Task Force (DTTF) LinkedIn group, started last summer (see the discussion topic, "Welcome to the ASI Digital Trends Task Force!"). It burst out of the starting gate with a flurry of discussion topics and posts, initially focused primarily on collecting information on epublishing and on advocacy to publishers that discourage the inclusion of indexes in ebooks. Frankly, I had a hard time keeping up with the mushrooming topics.

LinkedIn is designed for conversation rather than information organization, so if you're joining now, it can be hard to tell where to start. See the thread titled "eBooks 101" for basic information, or the one called "News on Digital Trends" for current events. Other discussions relate to specific topics that might be of interest to you, such as libraries or InDesign, so you can choose your own entry point.

Information gathering has slowed and nowadays tends to focus on emerging events related to epublishing. If you join the group, you can be notified of new posts, so you'll see what the hot topics are. In addition to LinkedIn, the ASI's DTTF page (see below) provides a summary of events with links to background resources at the end of the page.

More recently the task force has focused outward, joining the National Information Standards Organization (NISO) E-Book Special Interest Group and the International Digital Publishing Forum (IDPF) working group on epublishing standards. The IDPF accepted the EPUB3 Indexes Charter in January of this year. You'll hear more about this at the conference or through the *Bulletin*. This is an exciting opportunity for us not only to keep up to date in terms of existing technology but also to imagine how indexes might interact with information in the future. The dialogue is only just beginning.

> *Moira Calder ISC/SCI's DTTF liaison*

# Web Links

#### Digital Trends

ASI Digital Trends Task Force page: link from [http://www.asindexing.org;](http://www.asindexing.org/i4a/pages/index.cfm?pageid=3647) also on LinkedIn EPUB3 Indexes Charter:<http://www.idpf.org/charters/2012/indexes> International Digital Publishing Forum (IDPF): [http://www.idpf.org](http://www.idpf.org/) National Information Standards Organization (NISO) E-Book Special Interest Group: [http://www.niso.org/topics/ebooksig](http://www.niso.org/topics/ebooksig/)

O'Reilly's "Tools of Change for Publishing" conference on new publishing models and technology. The website has links to videos on a variety of topics, particularly e-publishing: [http://www.toccon.com](http://www.toccon.com/)

#### Webinars with Cheryl Landes

"Is Search the Solution for Findability?" MindTouch, with "Content Wrangler" Scott Abel: [http://www.mindtouch.com/blog/2011/10/04/replay-of-is-search-the-solution-for-findability](http://www.mindtouch.com/blog/2011/10/04/replay-of-is-search-the-solution-for-findability/)

- "Best Practices for Indexing Online Help," MadCap Software. Registration is required but the webinar is free.<https://www.madcapsoftware.com/demos/signup.aspx?id=1130868857413419965>
- "What Is the Future of Indexing for Technical Documentation?" sponsored by Adobe: [http://www.adobe.com/cfusion/event/index.cfm?event=list&type=ondemand\\_seminar.](http://www.adobe.com/cfusion/event/index.cfm?event=list&type=ondemand_seminar) The link is well down the page, so you'll have to scroll down. Again, registration on the site is required.

#### Books to Download

Website Indexing: Enhancing Access to Information within Websites, 2nd edition, by Glenda Browne and Jonathan Jermey. Adelaide, South Australia: Auslib Press, 2004. <http://www.webindexing.biz/PDFs/WebsiteIndexing/WebsiteIndexing2ndedition.pdf>

- University of Chicago Press offers a free e-book a month at
	- <http://www.press.uchicago.edu/books/freeEbook.html>

#### Just for Fun

Always dreamed of studying at MIT? You can study for free online: <http://www.ocw.mit.edu/index.htm>

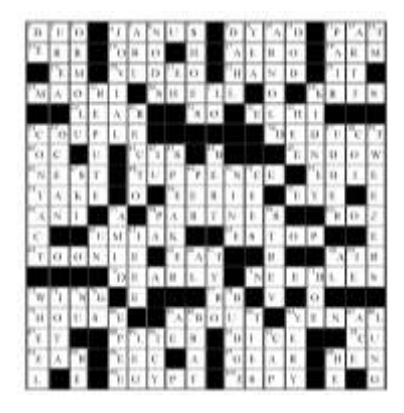

#### Crossword Solution

The crossword puzzle is on page 16.

Thanks to David and Linda Lamb for testing this puzzle.

# Upcoming Conferences

For news about the ISC/SCI conference in Ottawa see page 1 and our website: <http://www.indexers.ca/conferences.html>

The American Society for Indexing 2012 conference was held April 19–21 at the Bahia Resort in San Diego, California. The 2013 conference will take place April 17–19 at the Hotel Contessa, San Antonio, Texas. Information is available at the ASI website [\(http://www.asindexing.org\)](http://www.asindexing.org/), under Conferences).

On July 11–13, 2012, the Society of Indexers (U.K.) will meet at Brighton. The title is "An Indexing Olympiad: International Perspectives." Further information is available at [http://www.indexers.org.uk.](http://www.indexers.org.uk/)

The next Australian and New Zealand Society of Indexers (ANZSI) conference will be held March 13–15, 2013, in Wellington, New Zealand. The title is "Intrepid Indexing: Indexing without Boundaries"; information can be found at [http://www.anzsi.org.](http://www.anzsi.org/) This society meets every other year.

# ISC/SCI Membership Report, February 2012

As of February 22, 2012, we had 117 members. Ten members did not renew when their memberships expired December 31. Five new members have joined. The geographical breakdown of the membership is as follows:

#### Within Canada

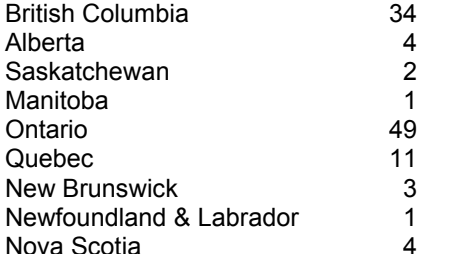

#### Outside Canada

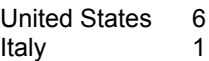

#### Membership Types

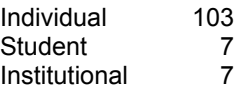

Institutional members are distributed as follows:

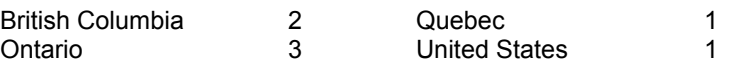

The following members have joined since the annual report:

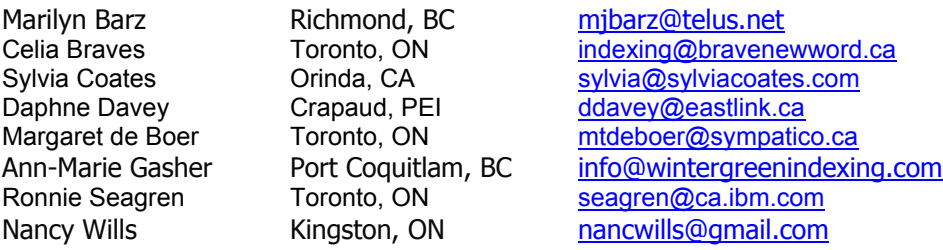

*Audrey McClellan Membership Secretary*